## *Submit to American Mineralogist*

## New Easy-to-Use Interface

*Read our full information for authors:* http://www.minsocam.org/MSA/AmMin/instructions.html

Prepare your materials and know your co-authors' affiliation info/emails.

**1**

**4**

Log in to submit your manuscript: **2 http://aminsubmissions.msubmit.net** Click & Drag your files when prompted.

Click "Upload Files", then you can amend **3** the order for the merged file, you can edit the file details, you can delete or replace the file.

After files are shipshape, work through the required information step by step, using the next button or selecting via the vertical menu.

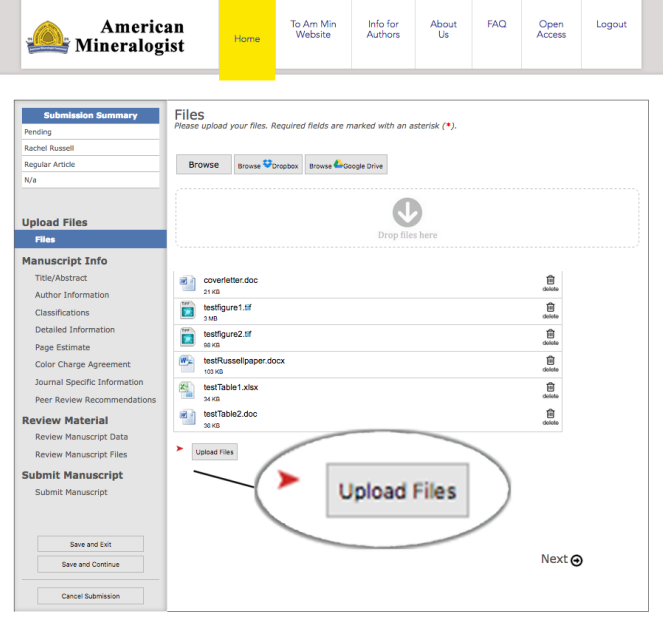

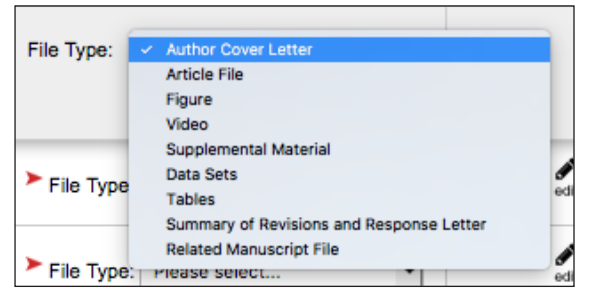

The system displays helpful pop-ups and pulldowns as needed.

## **TIPS & TRICKS**

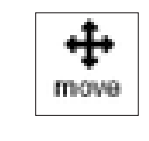

Change the order of files by clicking & dragging to the desired position.

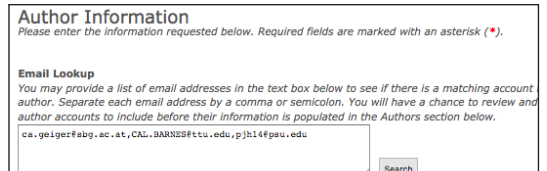

Enter (co-)author info quickly by doing a search by email address.

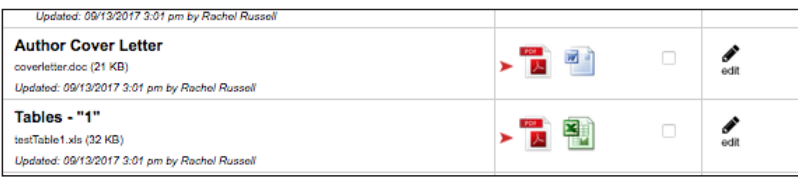

LAST STEP -- "Review Material" tab: Open each PDF by clicking to review and check box on right to **approve** files.